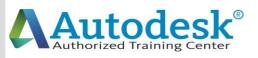

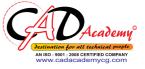

Α

Α

Α

F

M

# Syllabus of 3Ds-MAX

#### Module-1

С

Α

D

Α

С

Α

D

Ε

Μ

Y

| Introducing 3Ds Max                                                |
|--------------------------------------------------------------------|
| Importance of 3Ds Max for Civil/Architecture Students              |
| Creating all type of Standard, Extended, Primitive objects         |
| Creating Doors, Windows and Stairs according to parameters         |
| Creating all types of shapes like Circle, Line and Ellipse etc.    |
| Convert all solid objects into Editable mesh                       |
| Convert all shapes in Editable Spline                              |
| Creating Compound Objects                                          |
| Creating Doors, Windows frame, Pannel, Glasses using Boolean       |
| Creating Doors, Windows frame, Pannel, Glasses using Editor Spline |
|                                                                    |

### Module-2

Importing AutoCAD 3D Building Model File in 3Ds Max Applying Camera, Lights and Materials in 3D Model view Rendering Model View using Default Scan line Renderer Rendering Building View using Mental Ray Renderer

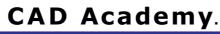

H.Office: 146 New Civic Centre, BHILAI-490006(INDIA) Phone: +91 788 4062175, Toll Free: 18001211175, email: nitin.pandya@cadacademycg.com

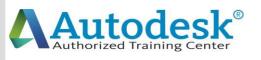

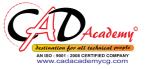

Α

Α

Α

I)

F

Μ

### Module-3

С

Α

**I** )

Α

С

Α

I)

E

Μ

Y

| Different types of Lens and Effects in Lights                          |
|------------------------------------------------------------------------|
| Creating Road Night views using Spot light and Lens effects            |
| With path and without path Animation of an object in Particular frames |
| Road Animation creating with Dummy and Camera                          |
| Creating a big Fountain of Circular shape by Particle                  |
| System and Space Warp                                                  |
| Creating Bounce Effect of Water                                        |
| Creating Smoke Effect in Pooja Room by Particle system and Space Warp  |
| Creating a Farm House with Water Animation, Rotation of Fan Wheel      |
|                                                                        |

### Module-4

Creating a scene with Fire Effects Creating Inner wall, door with Frames in AutoCAD to Exterior Building Model Importing Exterior and Interior building model in 3Ds Max Setting the furniture in rooms according to its requirement

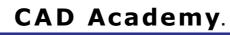

H.Office: 146 New Civic Centre, BHILAI-490006(INDIA) Phone: +91 788 4062175, Toll Free: 18001211175, email: nitin.pandya@cadacademycg.com

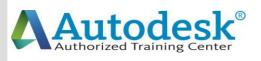

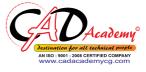

Α

Π

Α

Α

F

Μ

## Module-5

С

Α

Π

Α

С

Α

I)

Ε

Μ

Y

Walk Through of Building in Exterior and Interior

**Creating AVI Movie** 

Creating Blanket with Bed and Table Cloth using some special modifiers

**Creating Curtains using special modifiers** 

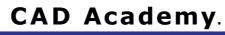

H.Office: 146 New Civic Centre, BHILAI-490006(INDIA) Phone: +91 788 4062175, Toll Free: 18001211175, email: nitin.pandya@cadacademycg.com